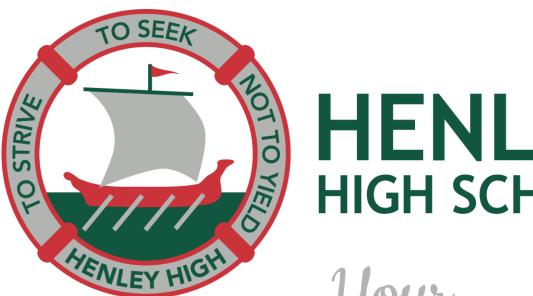

# HENLEY HIGH SCHOOL

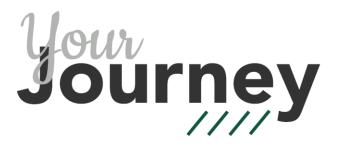

## **Compass Parent Portal**

Reporting Student Absences

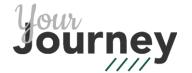

## **Compass School Manager**

- Access your parent portal at:
  - www.henleyhs-sa.compass.education or
  - www.henleyhs.sa.ed.au and click on 'Compass login' at the top of the page.
  - Login using your parent portal user name and password

Please email student <u>services@henleyhs.sa.edu.au</u> if you require your login details.

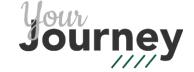

## Reporting a full day absence

### 1 Add an attendance note

- The homepage will show each student you have enrolled at Henley High School.
- Click on '+' underneath the student's name.

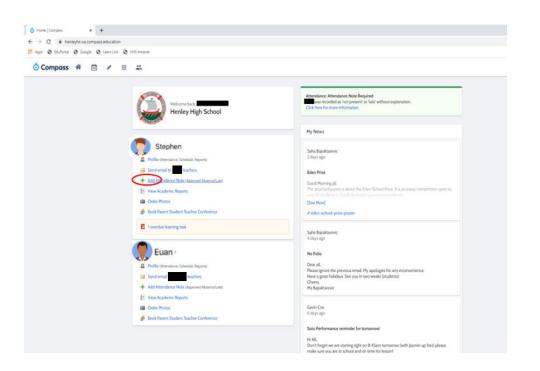

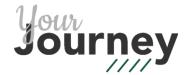

### 2 Note Details

 Choose a reason from the list of options and add a comment if needed.

Please note: 'Not approved' should only be selected for truancy.

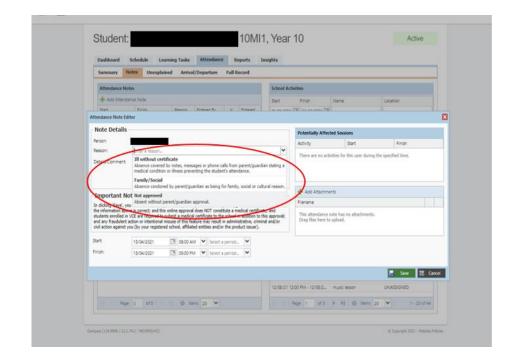

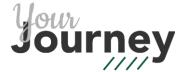

### 3 Select Date

 Choose the start date and end date for the absence.

Please contact <a href="mailto:studentservices@henleyhs.sa.edu.au">studentservices@henleyhs.sa.edu.au</a> for absences of 5 or more days.

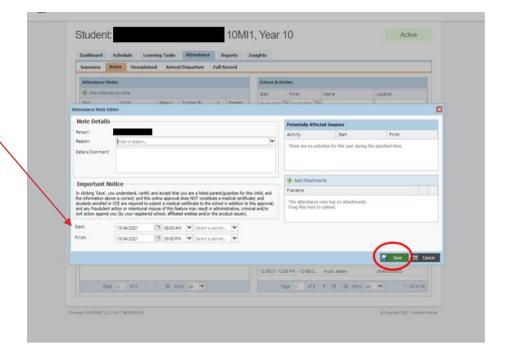

### 4 Click Save

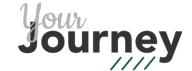

## Reporting a Late Arrival

#### 1 Add an attendance note

Follow steps 1 – 3 for full day absences.

#### 2 Select Date & Time

- Choose the date the student will arrive late to school.
- Enter the time of the absence. For example, 8:00AM – 11:00AM shows that the student will sign in at 11:00AM.

#### 3 Click Save

Please note: Students are required to sign in at Student Services when they arrive at school.

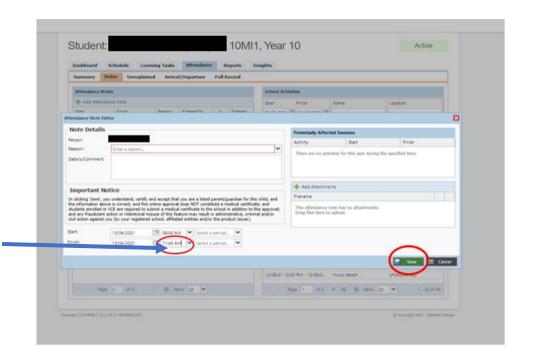

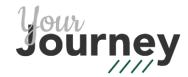

## Reporting an Early Departure

#### 1 Add an attendance note

Follow steps 1 – 3 for full day absences.

#### 2 Select Date & Time

- Choose the date your child will leave school early.
- Enter the time of the absence. For example, 11:00AM – 5:00PM shows that the student will sign out at 11:00AM.

#### 3 Click Save

Please note: Students are required to sign out at Student Services before leaving school.

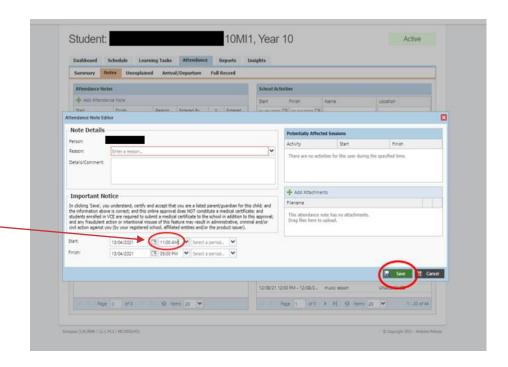

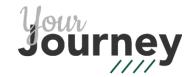

## **Unexplained Absence Emails**

- Unexplained Absence emails are generated from Compass each day at 12:00 PM.
- Reasons you may receive an email include:
  - The school has not been notified of the absence
  - The student has forgotten to sign in/out in at Student Services
  - The student is expected to sign in after 12:00 PM (please disregard if you have notified the school).

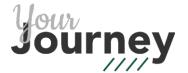

## Resolving Unexplained Absences

- Unexplained absences can be resolved by:
  - The Compass parent portal
  - Email studentservices@henleyhs.sa.edu.au

Please do not reply to the Compass email as it is sent from a notifications only address and won't accept incoming emails.

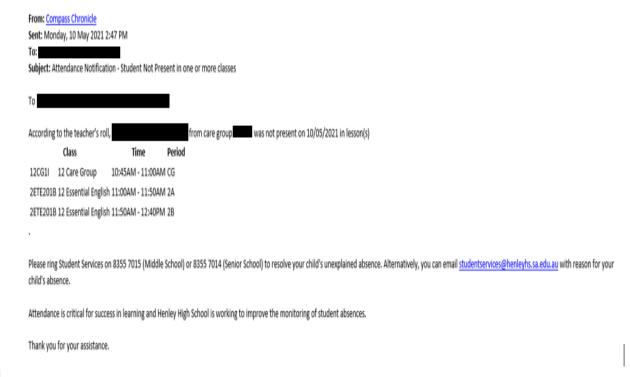

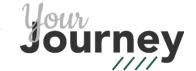

### 1 Compass Homepage

- 'Attendance note required' will appear in the top right corner for unexplained absences.
- Select 'Click here for more information'.

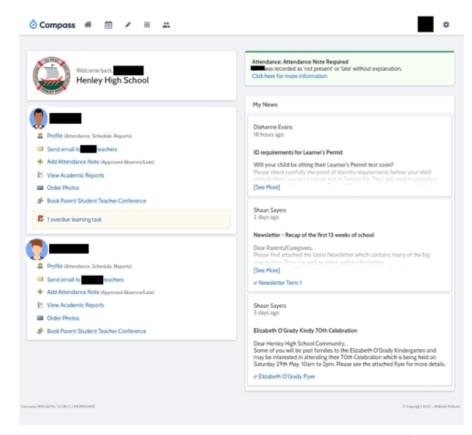

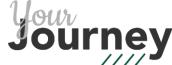

### 2 Select absence

 Select boxes to give a reason for the student's absence.

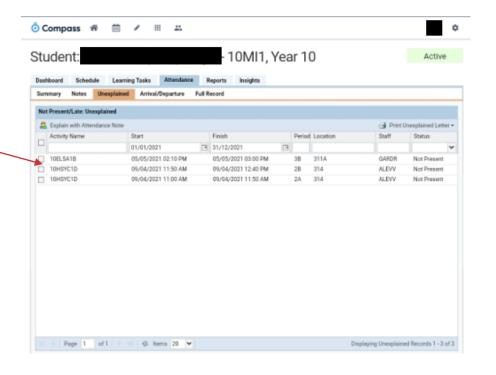

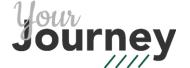

### 3 Note Details

 Choose a reason from the list of options and add a comment if needed.

Please note: 'Not approved' should only be selected for truancy.

4 Click Save

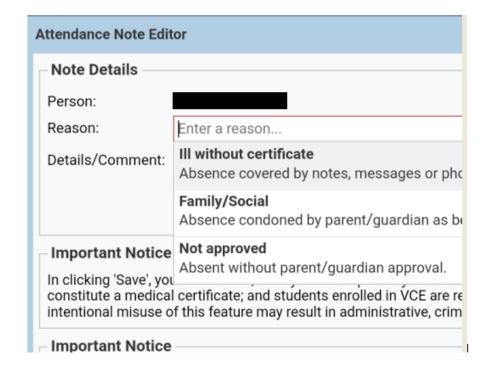

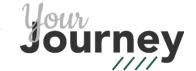

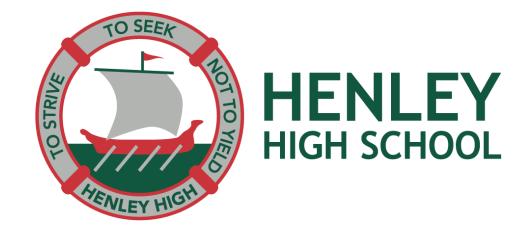

Thank you

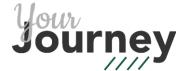